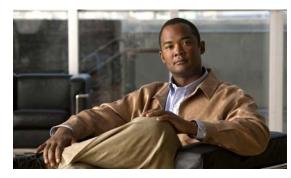

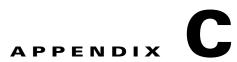

# Catalyst 3560 and 3560- Switch Show Platform Commands

This appendix describes the **show platform** privileged EXEC commands that have been created or changed for use with the Catalyst 3560 and 3560 switch. These commands display information helpful in diagnosing and resolving internetworking problems and should be used only under the guidance of Cisco technical support staff.

| Command History | Release     | Modification                 |
|-----------------|-------------|------------------------------|
|                 | 12.1(19)EA1 | This command was introduced. |

while troubleshooting a problem. Do not use this command unless a technical support representative asks you to do so.

#### OL-26671-03

### show platform acl

Use the show platform acl privileged EXEC command to display platform-dependent access control list (ACL) manager information.

show platform acl {interface interface-id | label label-number [detail] | statistics asic-number | usage asic-number [summary] | vlan vlan-id}

| Syntax Description | interface interface-id         | Display per-interface ACL manager information for the specified interface.<br>The interface can be a physical interface or a VLAN. |
|--------------------|--------------------------------|----------------------------------------------------------------------------------------------------|
|                    | label label-number<br>[detail] | Display per-label ACL manager information. The <i>label-number</i> range is 0 to 255. The keyword has this meaning:                |
|                    |                                | • <b>detail</b> —(Optional) Display detailed ACL manager label information.                                                        |
|                    | statistics asic-number         | Display per-ASIC ACL manager information. The <i>asic-number</i> is the port ASIC number, either 0 or 1.                           |
|                    | usage asic-number              | Display per-ASIC ACL usage information. The keyword has this meaning:                                                              |
|                    | [summary]                      | • <b>summary</b> —(Optional) Display usage information in a brief format.                                                          |
|                    | vlan vlan-id                   | Display per-VLAN ACL manager information. The <i>vlan-id</i> range is from 1 to 4094.                                              |
| Command Madaa      |                                |                                                                                                    |
| Command Modes      | Privileged EXEC                |                                                                                                    |
|                    | Release                        | Modification                                                                                                    |
| Command History    |                                |                                                                                                    |

C-2

### show platform backup interface

Use the **show platform backup interface** privileged EXEC command to display platform-dependent backup information used in a Flex Links configuration.

show platform backup interface [interface-id | dummyQ]

| Syntax Description | interface-id    | (Optional) Display backup information for all interfaces or the specified interface. The interface can be a physical interface or a port channel. |
|--------------------|-----------------|----------------------------------------------------------------------------------------------------|
|                    | dummyQ          | (Optional) Display dummy queue information.                                                                                                    |
| ommand Modes       | Privileged EXEC |                                                                                                    |
| command History    | Release         | Modification                                                                                                    |
|                    |                 |                                                                                                    |

**ge Guidelines** You should use this command only when you are working directly with a technical support representative while troubleshooting a problem. Do not use this command unless a technical support representative asks you to do so.

C-4

### show platform configuration

Use the **show platform configuration** privileged EXEC command to display platform-dependent configuration-manager related information.

show platform configuration {config-output | default | running | startup}

| Syntax Description | config-output   | Display the output of the last auto-configuration application.                                                                                                    |
|--------------------|-----------------|----------------------------------------------------------------------------------------------------|
|                    | default         | Display whether or not the system is running the default configuration.                                                                                               |
|                    | running         | Display a snapshot of the backed-up running configuration on the local switch.                                                                                        |
|                    | startup         | Display a snapshot of the backed-up startup configuration on the local switch.                                                                                        |
|                    |                 |                                                                                                    |
| Command Modes      | Privileged EXEC |                                                                                                    |
| Command History    | Release         | Modification                                                                                                    |
|                    | 12.1(19)EA1     | This command was introduced.                                                                                                    |
|                    |                 |                                                                                                    |
| Usage Guidelines   |                 | ommand only when you are working directly with a technical support representative g a problem. Do not use this command unless a technical support representative asks |

### show platform etherchannel

Use the **show platform etherchannel** privileged EXEC command to display platform-dependent EtherChannel information.

show platform etherchannel {flags | time-stamps}

| Syntax Description | flags           | Display EtherChannel port flags.                                                                                                    |
|--------------------|-----------------|----------------------------------------------------------------------------------------------------|
|                    | time-stamps     | Display EtherChannel time stamps.                                                                                                    |
| Command Modes      | Privileged EXEC |                                                                                                    |
| Command History    | Release         | Modification                                                                                                    |
|                    | 12.1(19)EA1     | This command was introduced.                                                                                                    |
| Usage Guidelines   |                 | ommand only when you are working directly with a technical support representative<br>g a problem. Do not use this command unless a technical support representative asks |

### show platform forward

Use the **show platform forward** privileged EXEC command for an interface to specify how the hardware would forward a frame that matches the specified parameters.

show platform forward interface-id [vlan vlan-id] src-mac dst-mac [l3protocol-id] [ipv6 | sap |
snap] [cos cos] [ip src-ip dst-ip [frag field] [dscp dscp] {l4protocol-id | icmp icmp-type
icmp-code | igmp igmp-version igmp-type | sctp src-port dst-port | tcp src-port dst-port flags |
udp src-port dst-port]}

| Syntax Descriptioninterface-idThe input physical interface, the port on which the packet<br>switch.vlan vlan-id(Optional) Input VLAN ID. The range is 1 to 4094. If no<br>the input interface is not a routed port, the default is 1.src-mac48-bit source MAC address.dst-mac48-bit destination MAC address.l3protocol-id(Optional) The Layer 3 protocol used in the packet. The<br>value 0 to 65535.ipv6(Optional) IPv6 frame.sap(Optional) Service access point (SAP) encapsulation typsnap(Optional) Class of service (CoS) value of the frame. The<br>ip src-ip dst-ipip vfo(Optional) Class of service (CoS) value of the frame. The<br>(Optional, but required for IP packets) Source and destin | e number is a                                                    |
|----------------------------------------------------------------------------------------------------|------------------------------------------------------------------|
| the input interface is not a routed port, the default is 1.src-mac48-bit source MAC address.dst-mac48-bit destination MAC address.l3protocol-id(Optional) The Layer 3 protocol used in the packet. The<br>value 0 to 65535.ipv6(Optional) IPv6 frame.sap(Optional) Service access point (SAP) encapsulation typsnap(Optional) Subnetwork Access Protocol (SNAP) encapsulation typcos cos(Optional) Class of service (CoS) value of the frame. The                                                                                                    | e number is a                                                    |
| dst-mac48-bit destination MAC address.l3protocol-id(Optional) The Layer 3 protocol used in the packet. The<br>value 0 to 65535.ipv6(Optional) IPv6 frame.sap(Optional) Service access point (SAP) encapsulation typsnap(Optional) Subnetwork Access Protocol (SNAP) encapsulation typcos cos(Optional) Class of service (CoS) value of the frame. The                                                                                                    | pe.                                                              |
| 13protocol-id(Optional) The Layer 3 protocol used in the packet. The<br>value 0 to 65535.ipv6(Optional) IPv6 frame.sap(Optional) Service access point (SAP) encapsulation typsnap(Optional) Subnetwork Access Protocol (SNAP) encapsulation typcos cos(Optional) Class of service (CoS) value of the frame. The                                                                                                    | pe.                                                              |
| value 0 to 65535.ipv6(Optional) IPv6 frame.sap(Optional) Service access point (SAP) encapsulation typsnap(Optional) Subnetwork Access Protocol (SNAP) encapsulationcos cos(Optional) Class of service (CoS) value of the frame. The                                                                                                    | pe.                                                              |
| sap(Optional) Service access point (SAP) encapsulation typsnap(Optional) Subnetwork Access Protocol (SNAP) encapsulationcos cos(Optional) Class of service (CoS) value of the frame. The                                                                                                    |                                                                  |
| snap(Optional) Subnetwork Access Protocol (SNAP) encapsucos cos(Optional) Class of service (CoS) value of the frame. The                                                                                                    |                                                                  |
| <b>cos</b> cos (Optional) Class of service (CoS) value of the frame. The                                                                                                    | ulation type.                                                    |
|                                                                                                    |                                                                  |
| <b>in</b> src-in dst-in (Optional, but required for IP packets) Source and destin                                                                                                    | e range is 0 to 7                                                |
| addresses in dotted decimal notation.                                                                                                    | nation IP                                                        |
| <b>frag</b> <i>field</i> (Optional) The IP fragment field for a fragmented IP page is 0 to 65535.                                                                                                    | cket. The range                                                  |
| dscp dscp(Optional) Differentiated Services Code Point (DSCP) fi<br>header. The range is 0 to 63.                                                                                                    | ield in the IP                                                   |
| <i>l4protocol-id</i> The numeric value of the Layer 4 protocol field in the IP<br>range is 0 to 255. For example, 47 is generic routing enc<br>(GRE), and 89 is Open Shortest Path First (OSPF). If the p<br>User Datagram Protocol (UDP), Internet Control Messag<br>(ICMP), or Internet Group Management Protocol (IGMP<br>use the appropriate keyword instead of a numeric value.                                                                                                    | capsulation<br>protocol is TCP,<br>ge Protocol<br>P), you should |
| icmp icmp-typeICMP parameters. The icmp-type and icmp-code rangesicmp-code                                                                                                    | are 0 to 255.                                                    |
| igmp igmp-versionIGMP parameters. The igmp-version range is 1 to 15; the<br>range is 0 to 15.                                                                                                    | e igmp-type                                                      |
| sctp src-port dst-portStream Control Transmission Protocol (SCTP) parameterfor the SCTP source and destination ports are 0 to 65535                                                                                                    |                                                                  |
| tcp src-port dst-portTCP parameters: TCP source port, destination port, and<br>value of the TCP flags byte in the header. The src-port a<br>ranges are 0 to 65535. The flag range is 0 to 1024.                                                                                                    |                                                                  |
| udp src-port dst-portUDP parameters. The src-port and dst-port ranges are 0                                                                                                    | to 65535                                                         |

#### Command Modes Privileged EXEC

| Command History | Release                                                                                                    | Modification                       |
|-----------------|----------------------------------------------------------------------------------------------------|------------------------------------|
|                 | 12.1(19)EA1                                                                                                    | This command was introduced.       |
|                 | 12.2(25)SEB                                                                                                    | The <b>ipv6</b> keyword was added. |
| •               | command only when you are working directly with a technical support representative<br>ng a problem. Do not use this command unless a technical support representative asks        |                                    |
| Examples        | For examples of the <b>show platform forward</b> command output displays and what they mean, s<br>"Troubleshooting" chapter of the software configuration guide for this release. |                                    |

### show platform frontend-controller

Use the **show platform frontend-controller** privileged EXEC command to display counter and status information for the front-end controller manager and subordinate applications and to display the hardware and software information for the front-end controller.

show platform frontend-controller {buffer | generic | manager number | subordinate number |
version number}

| Syntax Description | buffer             | Display the last 1024 bytes sent from the manager to the subordinate and the reverse.                                                                                         |
|--------------------|--------------------|----------------------------------------------------------------------------------------------------|
|                    | generic            | Display the generic counters that do not specifically apply to the manager or subordinate.                                                                                    |
|                    | manager number     | Display the counters for the manager and the subordinate specified by <i>number</i> . See the "Usage Guidelines" section for the <i>number</i> range.                         |
|                    | subordinate number | Display the subordinate status and the counters for the subordinate specified by <i>number</i> . See the "Usage Guidelines" section for the <i>number</i> range.              |
|                    | version number     | Display the hardware and software version information for the subordinate status specified by <i>number</i> . See the "Usage Guidelines" section for the <i>number</i> range. |

#### Command ModesPrivileged EXEC

| Command History  | Release                                                                                     | Modification                                                                                                    |
|------------------|---------------------------------------------------------------------------------------------|----------------------------------------------------------------------------------------------------|
|                  | 12.2(20)SE3                                                                                 | This command was introduced.                                                                                                    |
| Usage Guidelines | On the Catalyst 35                                                                          | 60G-48TS and 3560G-48PS switches, the subordinate number range is 0 to 2.                                                                                               |
|                  | On the Catalyst 3560G-24TS and 3560G-24PS switches, the subordinate number range is 0 to 1. |                                                                                                    |
|                  |                                                                                             | command only when you are working directly with a technical support representative ng a problem. Do not use this command unless a technical support representative asks |
|                  |                                                                                             |                                                                                                    |

✎ Note

This command is supported only on Catalyst 3560G-48TS, 3560G-48PS, 3560G-24TS, and 3560G-24PS switches.

### show platform ip igmp snooping

Use the **show platform ip igmp snooping** privileged EXEC command to display platform-dependent Internet Group Management Protocol (IGMP) snooping information.

show platform ip igmp snooping {all | control [di] | counters | flood [vlan vlan-id] | group
ip-address | hardware | retry [count | local [count] | remote [count]]}

| Syntax Description | all                             | Display all IGMP snooping platform IP multicast information.                                                                                                    |
|--------------------|---------------------------------|----------------------------------------------------------------------------------------------------|
|                    | control [di]                    | Display IGMP snooping control entries. The keyword has this meaning:                                                                                                  |
|                    |                                 | • <b>di</b> —(Optional) Display IGMP snooping control destination index entries.                                                                                      |
|                    | counters                        | Display IGMP snooping counters.                                                                                                    |
|                    | flood [vlan vlan-id]            | Display IGMP snooping flood information. The keyword has this meaning:                                                                                                |
|                    |                                 | • <b>vlan</b> <i>vlan-id</i> —(Optional) Display flood information for the specified VLAN. The range is 1 to 4094.                                                    |
|                    | group ip-address                | Display the IGMP snooping multicast group information, where <i>ip-address</i> is the IP address of the group.                                                        |
|                    | hardware                        | Display IGMP snooping information loaded into hardware.                                                                                                    |
|                    | retry [count   local<br>[count] | Display IGMP snooping retry information. The keywords have these meanings:                                                                                            |
|                    |                                 | • <b>count</b> —(Optional) Display only the retry count.                                                                                                    |
|                    |                                 | • local—(Optional) Display local retry entries.                                                                                                    |
|                    | remote [count]                  | Display remote entries. The keyword has this meaning:                                                                                                    |
|                    |                                 | • <b>count</b> —(Optional) Display only the remote count.                                                                                                    |
| Command Modes      | Privileged EXEC                 |                                                                                                    |
|                    | 1                               |                                                                                                    |
| Command History    | Release                         | Modification                                                                                                    |
|                    | 12.1(19)EA1                     | This command was introduced.                                                                                                    |
| Usage Guidelines   |                                 | nmand only when you are working directly with a technical support representative<br>a problem. Do not use this command unless a technical support representative asks |

you to do so.

### show platform ip multicast

Use the **show platform ip multicast** privileged EXEC command to display platform-dependent IP multicast tables and other information.

show platform ip multicast {acl-full-info| counters | groups | hardware [detail] | interfaces | locks | mdfs-routes | mroute-retry | retry | vrf | trace}

| acl-full-info     | Display IP multicast routing access-control list (ACL) information, in particular the number of outgoing VLANs for which router ACLs at the output cannot be applied in hardware. |
|-------------------|----------------------------------------------------------------------------------------------------|
| counters          | Display IP multicast counters and statistics.                                                                                                    |
| groups            | Display IP multicast routes per group.                                                                                                    |
| hardware [detail] | Display IP multicast routes loaded into hardware. The optional <b>detail</b> keyword is used to show port members in the destination index and route index.                       |
| interfaces        | Display IP multicast interfaces.                                                                                                    |
| locks             | Display IP multicast destination-index locks.                                                                                                    |
| mdfs-routes       | Display multicast distributed fast switching (MDFS) IP multicast routes.                                                                                                    |
| mroute-retry      | Display the IP multicast route retry queue.                                                                                                    |
| retry             | Display the IP multicast routes in the retry queue.                                                                                                    |
| vrf               | Display the VPN routing and forwarding instance.                                                                                                    |
| trace             | Display the IP multicast trace buffer.                                                                                                    |
|                   | counters<br>groups<br>hardware [detail]<br>interfaces<br>locks<br>mdfs-routes<br>mroute-retry<br>retry<br>vrf                                                                     |

Command Modes Privileged EXEC

| Command History | Release     | Modification                      |
|-----------------|-------------|-----------------------------------|
|                 | 12.1(19)EA1 | This command was introduced.      |
|                 | 12.2(40)SE  | The <b>vrf</b> keyword was added. |

#### **Usage Guidelines**

You should use this command only when you are working directly with a technical support representative while troubleshooting a problem. Do not use this command unless a technical support representative asks you to do so.

### show platform ip unicast

Use the **show platform ip unicast** privileged EXEC command to display platform-dependent IP unicast routing information.

| Syntax Description                  |                                        |                                                                                                    |
|-------------------------------------|----------------------------------------|----------------------------------------------------------------------------------------------------|
| · / ······                          | adjacency                              | Display the platform adjacency database.                                                                 |
|                                     | cef-idb                                | Display platform information corresponding to Cisco Express Forwarding (CEF) interface descriptor block. |
|                                     | counts                                 | Display the counts for the Layer 3 unicast databases.                                                    |
|                                     | dhcp                                   | Display the DHCP system dynamic addresses.                                                               |
|                                     | failed {adjacency                      | Display the hardware resource failures. The keywords have these meanings:                                |
|                                     | arp [A.B.C.D]   route}                 | • <b>adjacency</b> —Display the adjacency entries that failed to be programmed in hardware.              |
|                                     |                                        | • <b>arp</b> —Display the Address Resolution Protocol (ARP) deletions due to failure and retries.        |
|                                     |                                        | • <i>A.B.C.D</i> —(Optional) Prefix of the ARP entries to display.                                       |
|                                     |                                        | • <b>route</b> —Display the route entries that were not programmed in hardware.                          |
|                                     | loadbalance                            | Display the platform loadbalance database.                                                               |
|                                     | mpaths                                 | Display the Layer 3 unicast routing multipath adjacency database.                                        |
|                                     | proxy                                  | Display the platform proxy ARP database.                                                                 |
|                                     | route                                  | Display the platform route database.                                                                     |
|                                     | standby                                | Display the platform standby information.                                                                |
|                                     | statistics                             | Display the Layer 3 unicast routing accumulated statistics.                                              |
|                                     | table                                  | Display the platform IP version 4 (IPv4) information.                                                    |
|                                     | trace                                  | Display the platform event trace logs.                                                                   |
| Command Modes                       | Privileged EXEC                        |                                                                                                    |
|                                     |                                        |                                                                                                    |
| Command History                     | Release                                | Modification                                                                                             |
| Command History                     | <b>Release</b><br>12.1(19)EA1          | Modification This command was introduced.                                                                |
| Command History<br>Usage Guidelines | 12.1(19)EA1<br>You should use this com |                                                                                                    |

C-12

### show platform ip unicast vrf compaction

Use the **show platform ip unicast vrf compaction** privileged EXEC command to display the compaction request queues and compaction status.

show platform ip unicast vrf compaction

| Syntax Description | This command has no arguments or keywords.                                                                                                    |                                           |
|--------------------|----------------------------------------------------------------------------------------------------|-------------------------------------------|
| Command Modes      | Privileged EXEC                                                                                                    |                                           |
| Command History    | Release<br>12.2(25)SEC                                                                                                    | Modification This command was introduced. |
| Usage Guidelines   | <b>nes</b> You should use this command only when you are working directly with a technical support represes while troubleshooting a problem. Do not use this command unless a technical support representation you to do so. |                                           |

### show platform ip unicast vrf tcam-label

Use the **show platform ip unicast vrf tcam-label** privileged EXEC command to display PBR and VRF-Lite labels and the number of labels in use by PBR.

#### show platform ip unicast vrf tcam-label

| Syntax Description | This command has no arguments or keywords. |                                                                                                    |
|--------------------|--------------------------------------------|----------------------------------------------------------------------------------------------------|
| Command Modes      | Privileged EXEC                            |                                                                                                    |
| Command History    | Release<br>12.2(25)SEC                     | Modification This command was introduced.                                                                                                    |
| Usage Guidelines   |                                            | mand only when you are working directly with a technical support representative<br>problem. Do not use this command unless a technical support representative asks |

### show platform ip wccp

Use the **show platform ip wccp** privileged EXEC command to display platform-dependent Web Cache Communication Protocol (WCCP) information.

show platform ip wccp {detail | label}

| Syntax Description | detail          | Display the platform WCCP details.                                                                                                    |
|--------------------|-----------------|----------------------------------------------------------------------------------------------------|
|                    | label           | Display the platform WCCP labels.                                                                                                    |
| Command Modes      | Privileged EXEC |                                                                                                    |
| Command History    | Release         | Modification                                                                                                    |
|                    | 12.2(37)SE      | This command was introduced.                                                                                                    |
| Usage Guidelines   |                 | command only when you are working directly with a technical support representative ag a problem. Do not use this command unless a technical support representative asks |
| <u> </u>           |                 | ailable only if your switch is running the IP services image.                                                                                                    |

### show platform ipv6 unicast

Use the **show platform ipv6 unicast** privileged EXEC command to display platform-dependent IPv6 unicast routing information. This command is available only if the switch is running the IP services image.

show platform ipv6 unicast {adjacency [ipv6-prefix] | backwalk {adjacency | loadbalance} | compress ipv6-prefix/prefix length | interface | loadbalance | mpath | retry {adjacency | route} | route [ipv6-prefix/prefix length | tcam] [detail] | statistics | table [detail] | trace}

| Syntax Description | adjacency                    | Display IPv6 adjacency information for the switch or for the specified IPv6 network.                                                                                                    |
|--------------------|------------------------------|----------------------------------------------------------------------------------------------------|
|                    | ipv6-prefix                  | (Optional) The IPv6 network to be displayed. This argument must be in the form documented in RFC 2373 where the address is specified in hexadecimal using 16-bit values between colons.                                                                                   |
|                    | backwalk {adjacency          | Display IPv6 backwalk information.                                                                                                    |
|                    | loadbalance}                 | • <b>adjacency</b> —Display adjacency backwalk information.                                                                                                    |
|                    |                              | • loadbalance—Display backwalk load balance information.                                                                                                    |
|                    | compress                     | Display IPv6 prefix compression information.                                                                                                    |
|                    | ipv6-prefix/prefix<br>length | • <i>ipv6-prefix</i> —The IPv6 network.                                                                                                    |
|                    | lengin                       | • <i>/prefix length</i> —The length of the IPv6 network prefix. A decimal value from 0 to 128 that shows how many of the high-order contiguous bits of the address comprise the prefix (the network portion of the address). A slash mark must precede the decimal value. |
|                    | interface                    | Display IPv6 interface information.                                                                                                    |
|                    | loadbalance                  | Display IPv6 loadbalance information                                                                                                    |
|                    | mpath                        | Display IPv6 multipath information                                                                                                    |
|                    | retry {adjacency             | Display IPv6 retry information.                                                                                                    |
|                    | route }                      | • <b>adjacency</b> —Display IPv6 adjacency retry information.                                                                                                    |
|                    |                              | • route—Display IPv6 route retry information.                                                                                                    |
|                    | route                        | Display IPv6 route information.                                                                                                    |
|                    | tcam                         | (Optional) Display the IPv6 TCAM route table information.                                                                                                    |
|                    | detail                       | (Optional) Display detailed IPv6 route information.                                                                                                    |
|                    | statistics                   | Display IPv6 accumulated statistics.                                                                                                    |
|                    | table                        | Display IPv6 unicast table information.                                                                                                    |
|                    | trace                        | Display IPv6 unicast traces.                                                                                                    |

Command Modes Privileged EXEC

 Release
 Modification

 12.2(25)SEA
 This command was introduced.

#### **Usage Guidelines**

You should use this command only when you are working directly with a technical support representative while troubleshooting a problem. Do not use this command unless a technical support representative asks you to do so.

### show platform layer4op

Use the **show platform layer4op** privileged EXEC command to display platform-dependent Layer 4 operator information.

show platform layer4op {acl | pacl [port-asic] | qos [port-asic] } {and-or | map | or-and | vcu}

| Syntax Description | acl                         | Display access control list (ACL) Layer 4 operators information.                              |
|--------------------|-----------------------------|-----------------------------------------------------------------------------------------------|
|                    | <pre>pacl [port-asic]</pre> | Display port ACL Layer 4 operators information. The keyword has this meaning:                 |
|                    |                             | • <i>port-asic</i> —(Optional) Port ASIC number.                                              |
|                    | qos [port-asic]             | Display quality of service (QoS) Layer 4 operators information. The keyword has this meaning: |
|                    |                             | • <i>port-asic</i> —(Optional) QoS port ASIC number.                                          |
|                    | and-or                      | Display AND-OR registers information.                                                         |
|                    | map                         | Display select map information.                                                               |
|                    | or-and                      | Display OR-AND registers information.                                                         |
|                    | vcu                         | Display value compare unit (VCU) register information.                                        |

#### **Command Modes** Privileged EXEC

| Command History | Release     | Modification                 |
|-----------------|-------------|------------------------------|
|                 | 12.1(19)EA1 | This command was introduced. |

**Usage Guidelines** You should use this command only when you are working directly with a technical support representative while troubleshooting a problem. Do not use this command unless a technical support representative asks you to do so.

you to do so.

### show platform mac-address-table

Use the **show platform mac-address-table** privileged EXEC command to display platform-dependent MAC address table information.

show platform mac-address-table [aging-array | hash-table | mac-address mac-address] [vlan
vlan-id]]

| table aging array.<br>table hash table.      |
|----------------------------------------------|
| table hash table.                            |
|                                              |
| table MAC address information, ware address. |
| ne specified VLAN. The range is 1            |
|                                              |
|                                              |
| -                                            |

### show platform messaging

Use the **show platform messaging** privileged EXEC command to display platform-dependent application and performance message information.

show platform messaging {application [incoming | outgoing | summary] | hiperf
[class-number]}

| Syntax Description | application [incoming  <br>outgoing   summary] | Display application message information. The keywords have these meanings:                                                                                                    |
|--------------------|------------------------------------------------|----------------------------------------------------------------------------------------------------|
|                    |                                                | • <b>incoming</b> —(Optional) Display only information about incoming application messaging requests.                                                                                             |
|                    |                                                | • <b>outgoing</b> —(Optional) Display only information about incoming application messaging requests.                                                                                             |
|                    |                                                | • <b>summary</b> —(Optional) Display summary information about all application messaging requests.                                                                                                |
|                    | hiperf [class-number]                          | Display outgoing high-performance message information. Specify the <i>class-number</i> option to display information about high-performance messages for this class number. The range is 0 to 36. |

#### Command Modes Privileged EXEC

| Command History | Release     | Modification                 |
|-----------------|-------------|------------------------------|
|                 | 12.1(19)EA1 | This command was introduced. |

**Usage Guidelines** You should use this command only when you are working directly with a technical support representative while troubleshooting a problem. Do not use this command unless a technical support representative asks you to do so.

### show platform monitor

Use the **show platform monitor** privileged EXEC command to display platform-dependent Switched Port Analyzer (SPAN) information.

show platform monitor [session session-number]

| Syntax Description | session<br>session-number | (Optional) Display SPAN information for the specified SPAN session. The range is 1 to 66.                                                                                |
|--------------------|---------------------------|----------------------------------------------------------------------------------------------------|
| Command Modes      | Privileged EXEC           |                                                                                                    |
| Command History    | Release                   | Modification                                                                                                    |
|                    | 12.1(19)EA1               | This command was introduced.                                                                                                    |
| Usage Guidelines   |                           | ommand only when you are working directly with a technical support representative<br>g a problem. Do not use this command unless a technical support representative asks |

### show platform mvr table

Use the **show platform mvr table** privileged EXEC command to display the platform-dependent Multicast VLAN Registration (MVR) multi-expansion descriptor (MED) group mapping table.

show platform mvr table

| Syntax Description | This command has no arguments or keywords. |                                                                                                    |
|--------------------|--------------------------------------------|----------------------------------------------------------------------------------------------------|
| Command Modes      | Privileged EXEC                            |                                                                                                    |
| Command History    | <b>Release</b><br>12.1(19)EA1              | <b>Modification</b> This command was introduced.                                                                                                    |
|                    |                                            |                                                                                                    |
| Usage Guidelines   |                                            | command only when you are working directly with a technical support representative ng a problem. Do not use this command unless a technical support representative asks |

C-22

#### OL-26671-03

### show platform pm

Use the **show platform pm** privileged EXEC command to display platform-dependent port-manager information.

show platform pm {counters | group-masks | idbs {active-idbs | deleted-idbs} | if-numbers | link-status | platform-block | port-info interface-id | vlan {info | line-state}

| Syntax Description               | counters                                                                    | Display module counters information.                                                                                                    |  |
|----------------------------------|-----------------------------------------------------------------------------|----------------------------------------------------------------------------------------------------|--|
|                                  | group-masks                                                                 | <ul> <li>Display EtherChannel group masks information.</li> <li>Display interface data block (IDB) information. The keywords have these meanings:</li> <li>active-idbs—Display active IDB information.</li> </ul>  |  |
|                                  | idbs {active-idbs  <br>deleted-idbs}                                        |                                                                                                    |  |
|                                  |                                                                             |                                                                                                    |  |
|                                  |                                                                             | • <b>deleted-idbs</b> —Display deleted and leaked IDB information.                                                                                                    |  |
|                                  | if-numbers                                                                  | Display interface numbers information.                                                                                                    |  |
|                                  | link-status                                                                 | Display local port link status information.                                                                                                    |  |
|                                  | platform-block                                                              | Display platform port block information.                                                                                                    |  |
|                                  | port-info interface-id                                                      | Display port administrative and operation fields for the specified interface.                                                                                                    |  |
|                                  | vlan {info   line-state}                                                    | Display platform VLAN information. The keywords have these meanings:                                                                                                    |  |
|                                  |                                                                             | • <b>info</b> —Display information for active VLANs.                                                                                                    |  |
|                                  |                                                                             |                                                                                                    |  |
|                                  |                                                                             | line-state—Display line-state information.                                                                                                    |  |
| Command Modes                    | Privileged EXEC                                                             | line-state—Display line-state information.                                                                                                    |  |
| Command Modes<br>Command History | Privileged EXEC                                                             | Iine-state—Display line-state information.  Modification                                                                                                    |  |
|                                  |                                                                             |                                                                                                    |  |
|                                  | Release<br>12.1(19)EA1<br>You should use this com                           | Modification         This command was introduced.         mand only when you are working directly with your technical support         bleshooting a problem. Do not use this command unless your technical support |  |
| Command History                  | Release<br>12.1(19)EA1<br>You should use this comprepresentative while trou | Modification         This command was introduced.         mand only when you are working directly with your technical support         bleshooting a problem. Do not use this command unless your technical suppor  |  |

### show platform port-asic

Use the **show platform port-asic** privileged EXEC command to display platform-dependent port ASIC register information.

| show platform port-asic {cpu-queue-map-table [asic number   port number [asic number]]    |
|-------------------------------------------------------------------------------------------|
| dest-map index number                                                                     |
| etherchannel-info [asic number   port number [asic number]]                               |
| exception [asic number   port number [asic number]]                                       |
| global-status [asic number   port number [asic number]]                                   |
| learning [asic number   port number [asic number]]                                        |
| mac-info [asic number   port number [asic number]]                                        |
| mvid [asic number]                                                                        |
| packet-info-ram [asic number   index number [asic number]]                                |
| <b>port-info</b> [asic number   <b>port</b> number [asic number]]                         |
| prog-parser [asic number   port number [asic number]]                                     |
| receive {buffer-queue   port-fifo   supervisor-sram} [asic number   port number [asic     |
| number]]                                                                                  |
| <pre>span [vlan-id [asic number]   [asic number]</pre>                                    |
| stats {drop   enqueue   miscellaneous   supervisor } [asic number   port number [asic     |
| number]]                                                                                  |
| transmit {port-fifo   queue   supervisor-sram } [asic number   port number [asic number]] |
| vct [asic number   port number [asic number]]                                             |
| version }                                                                                 |

| Syntax Description | <b>cpu-queue-map-table</b><br>[ <b>asic</b> number   <b>port</b> number | Display the CPU queue-map table entries. The keywords have these meanings:                                                                                                    |
|--------------------|-------------------------------------------------------------------------|----------------------------------------------------------------------------------------------------|
|                    | [asic number]]                                                          | • <b>asic</b> <i>number</i> —(Optional) Display information for the specified ASIC. The range is 0 to 1.                                                                       |
|                    |                                                                         | • <b>port</b> <i>number</i> —(Optional) Display information for the specified port and ASIC number. The range is 0 to 27.                                                      |
|                    | dest-map index number                                                   | Display destination-map information for the specified index. The range is 0 to 65535.                                                                                          |
|                    | etherchannel-info [asic number  <br>port number [asic number]]          | Display the contents of the EtherChannel information register. The keywords have these meanings:                                                                               |
|                    |                                                                         | • <b>asic</b> <i>number</i> —(Optional) Display information for the specified ASIC. The range is 0 to 1.                                                                       |
|                    |                                                                         | • <b>port</b> <i>number</i> —(Optional) Display information for the specified port and ASIC number. The range is 0 to 27, where 0 is the supervisor and 1 to 25 are the ports. |
|                    | exception [asic number   port<br>number [asic number]]                  | Display the exception-index register information. The keywords have these meanings:                                                                                            |
|                    |                                                                         | • <b>asic</b> <i>number</i> —(Optional) Display information for the specified ASIC. The range is 0 to 1.                                                                       |
|                    |                                                                         | • <b>port</b> <i>number</i> —(Optional) Display information for the specified port and ASIC number. The range is 0 to 27, where 0 is the supervisor and 1 to 25 are the ports. |

| global-status [asic number  <br>port number [asic number]]            | Display global and interrupt status. The keywords have these meanings:                                                                                                    |
|-----------------------------------------------------------------------|----------------------------------------------------------------------------------------------------|
|                                                                       | • <b>asic</b> <i>number</i> —(Optional) Display information for the specified ASIC. The range is 0 to 1.                                                                       |
|                                                                       | • <b>port</b> <i>number</i> —(Optional) Display information for the specified port and ASIC number. The range is 0 to 27, where 0 is the supervisor and 1 to 25 are the ports. |
| <b>learning</b> [asic number   port<br>number [asic number]]          | Display entries in the learning cache. The keywords have these meanings:                                                                                                    |
|                                                                       | • <b>asic</b> <i>number</i> —(Optional) Display information for the specified ASIC. The range is 0 to 1.                                                                       |
|                                                                       | • <b>port</b> <i>number</i> —(Optional) Display information for the specified port and ASIC number. The range is 0 to 27, where 0 is the supervisor and 1 to 25 are the ports. |
| <b>mac-info</b> [asic number  <br><b>port</b> number [asic number]]   | Display the contents of the MAC information register. The keywords have these meanings:                                                                                        |
|                                                                       | • <b>asic</b> <i>number</i> —(Optional) Display information for the specified ASIC. The range is 0 to 1.                                                                       |
|                                                                       | • <b>port</b> <i>number</i> —(Optional) Display information for the specified port and ASIC number. The range is 0 to 27, where 0 is the supervisor and 1 to 25 are the ports. |
| mvid [asic number]                                                    | Display the mapped VLAN ID table. The keyword has this meaning:                                                                                                    |
|                                                                       | • <b>asic</b> <i>number</i> —(Optional) Display information for the specified ASIC. The range is 0 to 1.                                                                       |
| <pre>packet-info-ram [asic number   index number [asic number]]</pre> | Display the packet information RAM. The keywords have these meanings:                                                                                                    |
|                                                                       | • <b>asic</b> <i>number</i> —(Optional) Display information for the specified ASIC. The range is 0 to 1.                                                                       |
|                                                                       | • <b>index</b> <i>number</i> —(Optional) Display information for the specified packet RAM index number and ASIC number. The range is 0 to 63.                                  |
| <b>port-info</b> [asic number   port<br>number [asic number]]         | Display port information register values. The keywords have these meanings:                                                                                                    |
|                                                                       | • <b>asic</b> <i>number</i> —(Optional) Display information for the specified ASIC. The range is 0 to 1.                                                                       |
|                                                                       | • <b>port</b> <i>number</i> —(Optional) Display information for the specified port and ASIC number. The range is 0 to 27, where 0 is the supervisor and 1 to 25 are the ports. |

| <b>prog-parser</b> [ <b>asic</b> number   <b>port</b><br>number [ <b>asic</b> number]] | Display the programmable parser tables. The keywords have these meanings:                                                                                                    |  |  |
|----------------------------------------------------------------------------------------|----------------------------------------------------------------------------------------------------|--|--|
|                                                                                        | • <b>asic</b> <i>number</i> —(Optional) Display information for the specified ASIC. The range is 0 to 1.                                                                       |  |  |
|                                                                                        | • <b>port</b> <i>number</i> —(Optional) Display information for the specified port and ASIC number. The range is 0 to 27, where 0 is the supervisor and 1 to 25 are the ports. |  |  |
| receive { buffer-queue   port-fifo                                                     | Display receive information. The keywords have these meanings:                                                                                                    |  |  |
| <pre>supervisor-sram { [asic number   port number [asic number]]</pre>                 | • <b>buffer-queue</b> —Display the buffer queue information.                                                                                                    |  |  |
|                                                                                        | • <b>port-fifo</b> —Display the port-FIFO information.                                                                                                    |  |  |
|                                                                                        | • <b>supervisor-sram</b> —Display the supervisor static RAM (SRAM) information.                                                                                                |  |  |
|                                                                                        | • <b>asic</b> <i>number</i> —(Optional) Display information for the specified ASIC. The range is 0 to 1.                                                                       |  |  |
|                                                                                        | • <b>port</b> <i>number</i> —(Optional) Display information for the specified port and ASIC number. The range is 0 to 27, where 0 is the supervisor and 1 to 25 are the ports. |  |  |
| <b>span</b> [vlan-id   <b>asic</b> number]                                             | Display the Switched Port Analyzer (SPAN)-related information.<br>The keywords have these meanings:                                                                            |  |  |
|                                                                                        | • <i>vlan-id</i> —(Optional) Display information for the specified VLAN. The range is 0 to 1023.                                                                               |  |  |
|                                                                                        | • <b>asic</b> <i>number</i> —(Optional) Display information for the specified ASIC. The range is 0 to 1.                                                                       |  |  |
| stats {drop   enqueue  <br>miscellaneous   supervisor } [asic                          | Display raw statistics for the port ASIC. The keywords have these meanings:                                                                                                    |  |  |
| number   port number [asic                                                             | • <b>drop</b> —Display drop statistics.                                                                                                    |  |  |
| number]]                                                                               | • <b>enqueue</b> —Display enqueue statistics.                                                                                                    |  |  |
|                                                                                        | • <b>miscellaneous</b> —Display miscellaneous statistics.                                                                                                    |  |  |
|                                                                                        | <ul> <li>supervisor—Display supervisor statistics.</li> </ul>                                                                                                    |  |  |
|                                                                                        | <ul> <li>asic number—(Optional) Display information for the specified ASIC. The range is 0 to 1.</li> </ul>                                                                    |  |  |
|                                                                                        | • <b>port</b> <i>number</i> —(Optional) Display information for the specified port and ASIC number. The range is 0 to 27, where 0 is the supervisor and 1 to 25 are the ports. |  |  |

|                  | transmit {port-fifo   queue                                            | Display transmit information. The keywords have these meanings:                                                                                                    |
|------------------|------------------------------------------------------------------------|----------------------------------------------------------------------------------------------------|
|                  | <pre>supervisor-sram { [asic number   port number [asic number]]</pre> | • <b>port-fifo</b> —Display the contents of the port-FIFO information register.                                                                                                |
|                  |                                                                        | • <b>queue</b> —Display the contents of the queue information register.                                                                                                    |
|                  |                                                                        | • supervisor-sram—Display supervisor SRAM information.                                                                                                    |
|                  |                                                                        | • <b>asic</b> <i>number</i> —(Optional) Display information for the specified ASIC. The range is 0 to 1.                                                                       |
|                  |                                                                        | • <b>port</b> <i>number</i> —(Optional) Display information for the specified port and ASIC number. The range is 0 to 27, where 0 is the supervisor and 1 to 25 are the ports. |
|                  | vct [asic number   port number<br>[asic number]]                       | Display the VLAN compression table entries for the specified ASIC or for the specified port and ASIC. The keywords have these meanings:                                        |
|                  |                                                                        | • <b>asic</b> <i>number</i> —(Optional) Display information for the specified ASIC. The range is 0 to 1.                                                                       |
|                  |                                                                        | • <b>port</b> <i>number</i> —(Optional) Display information for the specified port and ASIC number. The range is 0 to 27, where 0 is the supervisor and 1 to 25 are the ports. |
|                  | version                                                                | Display version and device type information for port ASICs.                                                                                                    |
|                  |                                                                        |                                                                                                    |
| Command Modes    | Privileged EXEC                                                        |                                                                                                    |
| Command History  | Release Modifica                                                       | ation                                                                                                    |
|                  | 12.1(19)EA1 This con                                                   | nmand was introduced.                                                                                                    |
|                  |                                                                        |                                                                                                    |
| Usage Guidelines |                                                                        | when you are working directly with your technical support<br>ng a problem. Do not use this command unless your technical support                                               |

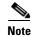

representative asks you to do so.

Though visible in the command-line help strings, the **stack** {**control** | **dest-map** | **learning** | **messages** | **mvid** | **prog-parser** | **span** | **stats** [**asic** *number* | **port** *number* [**asic** *number*]} keywords are not supported.

### show platform port-security

Use the **show platform port-security** privileged EXEC command to display platform-dependent port-security information.

show platform port-security

| Syntax Description | This command has no arguments or keywords. |                                                                                                    |
|--------------------|--------------------------------------------|----------------------------------------------------------------------------------------------------|
| Command Modes      | Privileged EXEC                            |                                                                                                    |
| Command History    | <b>Release</b><br>12.1(19)EA1              | Modification<br>This command was introduced.                                                                                                    |
| Usage Guidelines   |                                            | ommand only when you are working directly with your technical support<br>oubleshooting a problem. Do not use this command unless your technical support<br>u to do so. |

### show platform qos

Use the **show platform qos** privileged EXEC command to display platform-dependent quality of service (QoS) information.

show platform qos {label asic number | policer {parameters asic number |
 port alloc number asic number}}

| Syntax Description | label asic number                                                           | Display QoS label maps for the specified ASIC.                                                                                                    |
|--------------------|-----------------------------------------------------------------------------|----------------------------------------------------------------------------------------------------|
|                    |                                                                             | (Optional) For <b>asic</b> <i>number</i> , the range is 0 to 1.                                                                                                    |
|                    | <pre>policer {parameters asic number   port alloc number asic number}</pre> | Display policer information. The keywords have these meanings:                                                                                                    |
|                    |                                                                             | • <b>parameters asic</b> <i>number</i> —Display parameter information for the specified ASIC. The range is 0 to 1.                                                                                |
|                    |                                                                             | • <b>port alloc</b> <i>number</i> <b>asic</b> <i>number</i> —Display port allocation information for the specified port and ASIC. The port allocation range is 0 to 25. The ASIC range is 0 to 1. |

Command Modes Privileged EXEC

| Command History | Release     | Modification                 |
|-----------------|-------------|------------------------------|
|                 | 12.1(19)EA1 | This command was introduced. |

**Usage Guidelines** You should use this command only when you are working directly with your technical support representative while troubleshooting a problem. Do not use this command unless your technical support representative asks you to do so.

### show platform resource-manager

Use the **show platform resource-manager** privileged EXEC command to display platform-dependent resource-manager information.

show platform resource-manager {dm [index number] | erd [index number] |
 mad [index number] | med [index number] | mod | msm {hash-table [vlan vlan-id] |
 mac-address mac-address [vlan vlan-id]} | sd [index number] |
 vld [index number]}

| Syntax Description | dm [index number]                 | Display the destination map. The keyword has this meaning:                                                                                                    |
|--------------------|-----------------------------------|----------------------------------------------------------------------------------------------------|
|                    |                                   | • <b>index</b> <i>number</i> —(Optional) Display the specified index. The range is 0 to 65535.                                                                                                    |
|                    | erd [index number]                | Display the equal-cost-route descriptor table for the specified index. The keyword has this meaning:                                                                                                    |
|                    |                                   | • <b>index</b> <i>number</i> —(Optional) Display the specified index. The range is 0 to 65535.                                                                                                    |
|                    | mad [index number]                | Display the MAC-address descriptor table for the specified index. The keyword has this meaning:                                                                                                    |
|                    |                                   | • <b>index</b> <i>number</i> —(Optional) Display the specified index. The range is 0 to 65535.                                                                                                    |
|                    | med [index number]                | Display the multi-expansion descriptor table for the specified index. The keyword has this meaning:                                                                                                    |
|                    |                                   | • <b>index</b> <i>number</i> —(Optional) Display the specified index. The range is 0 to 65535.                                                                                                    |
|                    | mod                               | Display the resource-manager module information.                                                                                                    |
|                    | msm {hash-table<br>[vlan vlan-id] | Display the MAC-address descriptor table and the station descriptor table information. The keywords have these meanings:                                                                                                    |
|                    | mac-address<br>mac-address [vlan  | • <b>hash-table</b> [ <b>vlan</b> <i>vlan-id</i> ]—Display the hash table for all VLANs or the specified VLAN. The range is 1 to 4094.                                                                                                    |
|                    | vlan-id]}                         | • <b>mac-address</b> <i>mac-address</i> [ <b>vlan</b> <i>vlan-id</i> ]—Display the MAC-address descriptor table for the specified MAC address represented by the 48-bit hardware address for all VLANs or the specified VLAN. The range is 1 to 4094. |
|                    | sd [index number]                 | Display the station descriptor table for the specified index. The keyword has this meaning:                                                                                                    |
|                    |                                   | • <b>index</b> <i>number</i> —(Optional) Display the specified index. The range is 0 to 65535.                                                                                                    |
|                    | vld [index number]                | Display the VLAN-list descriptor table for the specified index. The keyword has this meaning:                                                                                                    |
|                    |                                   | • <b>index</b> <i>number</i> —(Optional) Display the specified index. The range is 0 to 65535.                                                                                                    |

Command Modes Privileged EXEC

| Command History | Release     | Modification                 |
|-----------------|-------------|------------------------------|
|                 | 12.1(19)EA1 | This command was introduced. |

## **Usage Guidelines** You should use this command only when you are working directly with your technical support representative while troubleshooting a problem. Do not use this command unless your technical support representative asks you to do so.

### show platform snmp counters

Use the **show platform snmp counters** privileged EXEC command to display platform-dependent Simple Network Management Protocol (SNMP) counter information.

show platform snmp counters

| Syntax Description | This command has no arguments or keywords.                                                                                                    |                                           |
|--------------------|----------------------------------------------------------------------------------------------------|-------------------------------------------|
| Command Modes      | Privileged EXEC                                                                                                    |                                           |
| Command History    | <b>Release</b><br>12.1(19)EA1                                                                                                    | Modification This command was introduced. |
| Usage Guidelines   | You should use this command only when you are working directly with your technical support representative while troubleshooting a problem. Do not use this command unless your technical support representative asks you to do so. |                                           |

### show platform spanning-tree

Use the **show platform spanning-tree** privileged EXEC command to display platform-dependent spanning-tree information.

show platform spanning-tree synchronization [detail | vlan vlan-id]

| Syntax Description | <b>synchronization</b><br>[ <b>detail</b>   <b>vlan</b><br><i>vlan-id</i> ] | Display spanning-tree state synchronization information. The keywords have these meanings:                                                                 |
|--------------------|-----------------------------------------------------------------------------|----------------------------------------------------------------------------------------------------|
|                    |                                                                             | • <b>detail</b> —(Optional) Display detailed spanning-tree information.                                                                                    |
|                    |                                                                             | • <b>vlan</b> <i>vlan-id</i> —(Optional) Display VLAN switch spanning-tree information for the specified VLAN. The range is 1 to 4094.                     |
| Command Modes      | Privileged EXEC                                                             |                                                                                                    |
| Command History    | Release                                                                     | Modification                                                                                                    |
|                    | 12.1(19)EA1                                                                 | This command was introduced.                                                                                                    |
| Usage Guidelines   |                                                                             | command only when you are working directly with your technical support<br>troubleshooting a problem. Do not use this command unless your technical support |

### show platform stp-instance

Use the **show platform stp-instance** privileged EXEC command to display platform-dependent spanning-tree instance information.

**show platform stp-instance** *vlan-id* 

| Syntax Description | vlan-id         | Display spanning-tree instance information for the specified VLAN. The range is 1 to 4094.                                                                                      |
|--------------------|-----------------|----------------------------------------------------------------------------------------------------|
| Command Modes      | Privileged EXEC |                                                                                                    |
| Command History    | Release         | Modification                                                                                                    |
|                    | 12.1(19)EA1     | This command was introduced.                                                                                                    |
| Usage Guidelines   |                 | s command only when you are working directly with your technical support<br>e troubleshooting a problem. Do not use this command unless your technical support<br>you to do so. |

### show platform tcam

Use the **show platform tcam** privileged EXEC command to display platform-dependent ternary content addressable memory (TCAM) driver information.

- show platform tcam {errors | handle number | log-results | table {acl | all | equal-cost-route |
   ipv6 {acl | qos | secondary } local | mac-address | multicast-expansion | qos | secondary |
   station | vlan-list } | usage } [asic number [detail [invalid]] | [index number [detail [invalid]]
   | invalid | num number [detail [invalid]] | invalid] | [invalid] | [num number [detail [invalid]]
   | invalid]]
- show platform tcam table acl [asic number [detail [invalid]] | [index number [detail [invalid]] |
  invalid | num number [detail [invalid]] | invalid] | [invalid] | [num number [detail [invalid]]
  | invalid]]
- show platform tcam table all [asic number [detail [invalid]] | [index number [detail [invalid]] |
  invalid | num number [detail [invalid]] | invalid] | [invalid] | [num number [detail [invalid]]
  | invalid]]
- show platform tcam table equal-cost-route [asic number [detail [invalid]] | [index number [detail [invalid]] | invalid | num number [detail [invalid]] | invalid] | [invalid] | [num number [detail [invalid]] | invalid]]
- show platform tcam table ipv6 {acl | qos | secondary} [asic number [detail [invalid]] | [index number [detail [invalid]] | invalid | num number [detail [invalid]] | invalid] | [invalid] | [num number [detail [invalid]] | invalid]]
- show platform tcam table mac-address [asic number [detail [invalid]] | [index number [detail
   [invalid]] | invalid | num number [detail [invalid]] | invalid] | [invalid] | [num number [detail
   [invalid]] | invalid]]
- show platform tcam table multicast-expansion [asic number [detail [invalid]] | [index number [detail [invalid]] | invalid | num number [detail [invalid]] | invalid] | [invalid] | [num number [detail [invalid]] | invalid]]
- show platform tcam table qos [asic number [detail [invalid]] | [index number [detail [invalid]] |
  invalid | num number [detail [invalid]] | invalid] | [invalid] | [num number [detail [invalid]]
  | invalid]]
- show platform tcam table secondary [asic number [detail [invalid]] | [index number [detail
   [invalid]] | invalid | num number [detail [invalid]] | invalid] | [invalid] | [num number [detail
   [invalid]] | invalid]]
- show platform tcam table station [asic number [detail [invalid]] | [index number [detail
   [invalid]] | invalid | num number [detail [invalid]] | invalid] | [invalid] | [num number [detail
   [invalid]] | invalid]]
- show platform tcam table vlan-list [ [asic number [detail [invalid]] | [index number [detail
   [invalid]] | invalid | num number [detail [invalid]] | invalid] | [invalid] | [num number [detail
   [invalid]] | invalid]]

| Syntax Description | errors                                                                                                    | Displays TCAM memory consistency check errors in the Hulc<br>Quality of Service (QoS)/access control list (ACL) TCAM<br>Manager (HQATM), Hulc Forwarding TCAM Manager (HFTM),<br>and unassigned spaces on the TCAM.                                                                                                    |                                                                                                    |                                              |
|--------------------|----------------------------------------------------------------------------------------------------|----------------------------------------------------------------------------------------------------|----------------------------------------------------------------------------------------------------|----------------------------------------------|
|                    | handle number                                                                                                    | Display the TCAM handle. The range is 0 to 4294967295.<br>Display the TCAM log results.                                                                                                    |                                                                                                    |                                              |
|                    | log-results                                                                                                    |                                                                                                    |                                                                                                    |                                              |
|                    | table {ac  all   equal-cost-route<br>  ipv6 {ac  qos   secondary}<br>local   mac-address  <br>multicast-expansion   qos  <br>secondary   station   vlan-list} | Display lookup and forwarding table information. The keywords have these meanings:                                                                                                    |                                                                                                    |                                              |
|                    |                                                                                                    | • <b>acl</b> —Display the access-control list (ACL) table.                                                                                                    |                                                                                                    |                                              |
|                    |                                                                                                    | • all—Display all the TCAM tables.                                                                                                    |                                                                                                    |                                              |
|                    |                                                                                                    | • equal-cost-route—Display the equal-cost-route table.                                                                                                    |                                                                                                    |                                              |
|                    |                                                                                                    | • <b>ipv6</b> —Display IPv6 information.                                                                                                    |                                                                                                    |                                              |
|                    |                                                                                                    | <ul> <li>acl—Display the IPv6 ACL-table information.</li> </ul>                                                                                                    |                                                                                                    |                                              |
|                    |                                                                                                    | <ul> <li>qos—Display the IPv6 QoS-table information.</li> </ul>                                                                                                    |                                                                                                    |                                              |
|                    |                                                                                                    | <ul> <li>secondary—Display the IPv6 secondary-table information.</li> <li>local—Display the local table.</li> <li>mac-address—Display the MAC-address table.</li> <li>multicast-expansion—Display the IPv6 multicast-expansion table.</li> <li>qos—Display the QoS table.</li> <li>secondary—Display the secondary table.</li> </ul> |                                                                                                    |                                              |
|                    |                                                                                                    |                                                                                                    |                                                                                                    |                                              |
|                    |                                                                                                    |                                                                                                    |                                                                                                    |                                              |
|                    |                                                                                                    |                                                                                                    |                                                                                                    | • <b>station</b> —Display the station table. |
|                    |                                                                                                    |                                                                                                    | • vlan-list—Display the VLAN list table.                                                                 |                                              |
|                    |                                                                                                    |                                                                                                    | usage                                                                                                    | Display the CAM and forwarding table usage.  |
|                    |                                                                                                    | [[asic number [detail [invalid]]  <br>[index number [detail [invalid]]  <br>invalid   num number [detail<br>[invalid]]   invalid]   [invalid]  <br>[num number [detail [invalid]]  <br>invalid]]                                                                                                    | Display information. The keywords have these meanings:                                                   |                                              |
|                    |                                                                                                    |                                                                                                    | • <b>asic</b> <i>number</i> —Display information for the specified ASIC device ID. The range is 0 to 15. |                                              |
|                    | • <b>detail</b> [invalid]—(Optional) Display valid or invalid details.                                                                                        |                                                                                                    |                                                                                                    |                                              |
|                    | • <b>index</b> <i>number</i> —(Optional) Display information for the specified TCAM table index. The range is 0 to 32768.                                     |                                                                                                    |                                                                                                    |                                              |
|                    | • <b>num</b> <i>number</i> —(Optional) Display information for the specified TCAM table number. The range is 0 to 32768.                                      |                                                                                                    |                                                                                                    |                                              |

| <b>Command History</b> | Release     | Modification                                     |
|------------------------|-------------|--------------------------------------------------|
|                        | 12.1(19)EA1 | This command was introduced.                     |
|                        | 12.2(55)SE  | Support for the <b>errors</b> keyword was added. |

#### **Usage Guidelines**

You should use this command only when you are working directly with your technical support representative while troubleshooting a problem. Do not use this command unless your technical support representative asks you to do so.

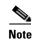

Though visible in the command-line help strings, the **usage** keyword is not supported.

### show platform vlan

Use the **show platform vlan** privileged EXEC command to display platform-dependent VLAN information.

show platform vlan {misc | mvid | prune | refcount | rpc {receive | transmit}}

| Syntax Description | misc                        | Display miscellaneous VLAN module information.                                                                                                    |
|--------------------|-----------------------------|----------------------------------------------------------------------------------------------------|
|                    | mvid                        | Display the mapped VLAN ID (MVID) allocation information.                                                                                                    |
|                    | prune                       | Display the platform-maintained pruning database.                                                                                                    |
|                    | refcount                    | Display the VLAN lock module-wise reference counts.                                                                                                    |
|                    | rpc {receive  <br>transmit} | Display remote procedure call (RPC) messages. The keywords have these meanings:                                                                                             |
|                    |                             | • <b>receive</b> —Display received information.                                                                                                    |
|                    |                             | • <b>transmit</b> —Display sent information.                                                                                                    |
| Command Modes      | Privileged EXEC             |                                                                                                    |
| Command History    | Release                     | Modification                                                                                                    |
|                    | 12.1(19)EA1                 | This command was introduced.                                                                                                    |
| Usage Guidelines   |                             | command only when you are working directly with your technical support<br>troubleshooting a problem. Do not use this command unless your technical support<br>you to do so. |